## How to Schedule Classes For Your Children

After completing our youth <u>RELEASE FORM</u>, all parents or guardians must create a profile under their **own name** and **their child's name** in our online booking system, <u>MindBody</u>. Class cards must be purchased under the parent or guardian's account.

## **Creating Your Child's Profile**

Upon creating **your own** profile in MindBody, click on the My Info Tab. Follow the link to "Profile", and then "Add Family Member."

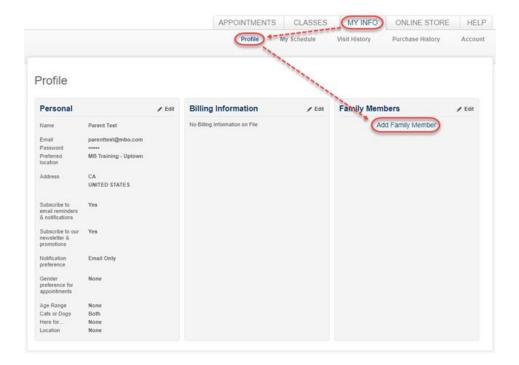

(**Note to returning parents**: You may already see your child's name appear in your account under the "Family Member" section. If this is true, please skip to the Enrollment steps below)

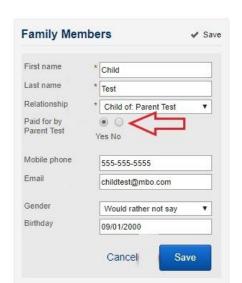

Follow the prompts to fill in the information about your child.

The top fields are required and all parents **must** select that they will pay for their child.

## **Enrollment**

After saving, you may reserve any youth capoeira class you would like to enroll your child in.

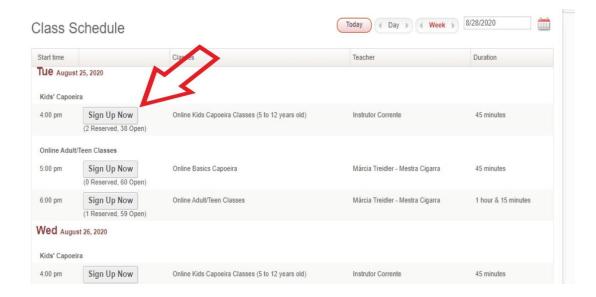

## Make a Reservation

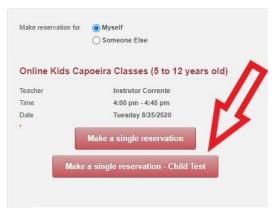

After clicking "Sign Up Now", you will be given the opportunity to make the reservation under your child's name. From here you will be taken to the payment screen, if you do not have a current class card on file.

It is strongly encouraged to enroll your child at least 1 day in advance of the class, though it is not required and each class will have attendance taken, in case you forget to pre-enroll.

Please contact us if you are experiencing difficulty in registering your child for class. We are happy to help, and getting your child started in their capoeira classes is our top priority.